# <span id="page-0-0"></span>Expansion Port **CNT**

# USER MANUAL

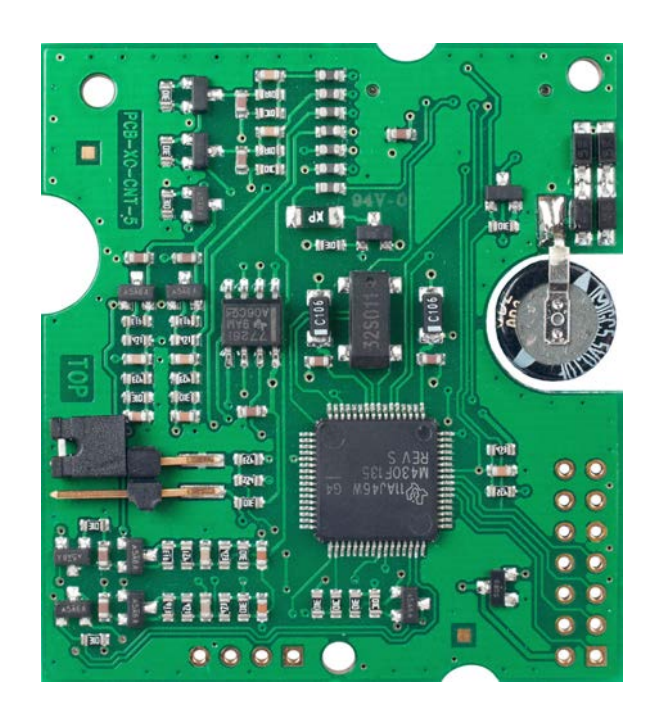

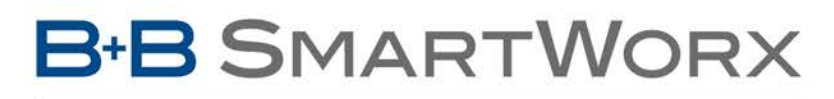

**Powered by** 

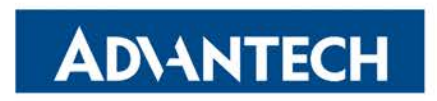

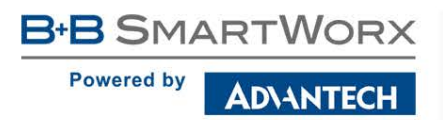

 $\Delta$ 

U

 $\overline{a}$ 

# Used Symbols

Danger – Information regarding user safety or potential damage to the router.

Attention – Problems that can arise in specific situations.

Information, notice – Useful tips or information of special interest.

# GPL Licence

Source codes under GPL licence are available free of charge by sending an email to:

cellularsales@advantech-bb.com.

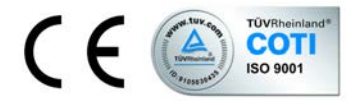

Advantech B+B SmartWorx s.r.o., Sokolska 71, 562 04 Usti nad Orlici, Czech Republic. Document No. MAN-0028-EN, revision from November 20, 2017. Released in the Czech Republic.

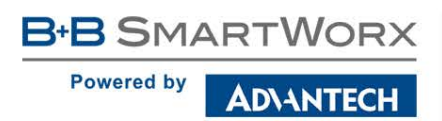

# **Contents**

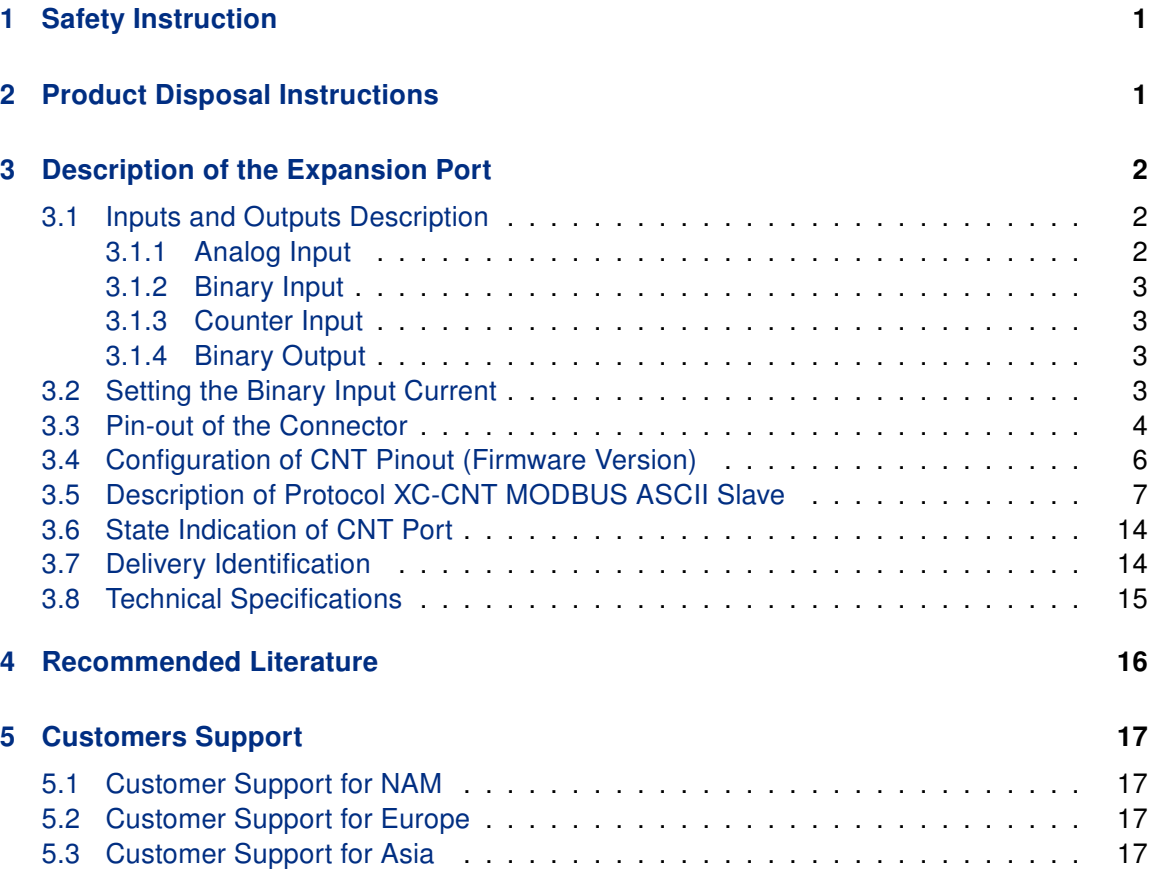

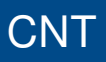

# List of Figures

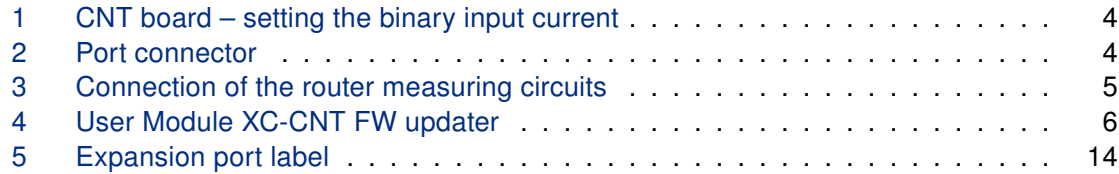

# List of Tables

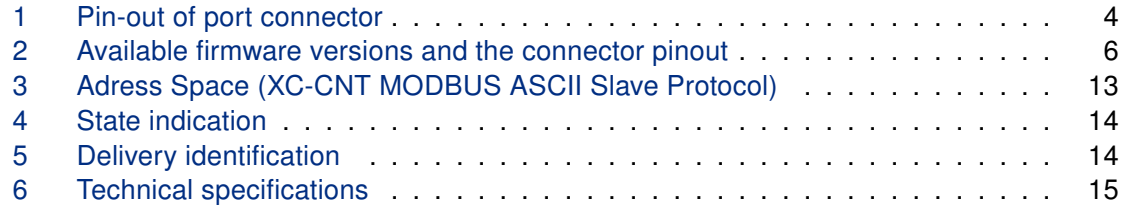

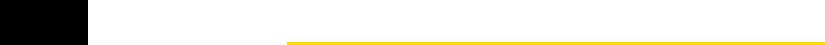

**DIANTECH** 

**B-B SMARTWORX** 

**Powered by** 

### Please, observe the following instructions:

<span id="page-4-0"></span>1. Safety Instruction

- The expansion port must be used in compliance with all applicable international and national laws and in compliance with any special restrictions regulating the utilization of the communication module in prescribed applications and environments.
- Use only the original Advantech B+B SmartWorx company accessories. Thus you will prevent possible health risks and damage to the devices and ensure compliance with all relevant provisions. Unauthorised adjustments or use of unapproved accessories may result in damage to the expansion port and breach of applicable laws. Use of unapproved adjustments or accessories may lead to cancellation of guarantee, which has no effects on your legal rights.
- Do not expose the expansion port to extreme conditions. Protect it from dust, moisture and heat.

# 2. Product Disposal Instructions

<span id="page-4-1"></span>The WEEE (Waste Electrical and Electronic Equipment: 2012/19/EU) directive has been introduced to ensure that electrical/electronic products are recycled using the best available recovery techniques to minimize the impact on the environment. This product contains high quality materials and components which can be recycled. At the end of it's life this product MUST NOT be mixed with other commercial waste for disposal. Check the terms and conditions of your supplier for disposal information.

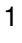

0

**CNT** 

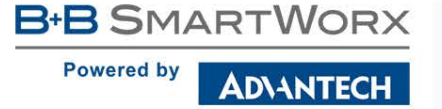

# <span id="page-5-0"></span>3. Description of the Expansion Port

The user interface CNT is intended for monitoring and processing of analog and binary signals and to control (produce) binary signals. Either 2 counter and 2 binary inputs, or 4 binary inputs, and 2 analog inputs and 1 binary output are available. The settings of binary and counter inputs is done by firmware in which the single inputs and outputs are defined. Firmware can be easily changed in the Web interface of the router via the User Module, see Chapter 3.4. Binary output is off by default (not connected to ground).

It is p[ossi](#page-9-0)ble to use power supply management for expansion port CNT installed in the router/modem. When idle, the expansion port CNT is switched to low power supply mode with very low current demanded (100  $\mu$ A). Time of switching to low power mode is adjustable by program. The module wake up is possible by PORT input state change, too.

### <span id="page-5-1"></span>3.1 Inputs and Outputs Description

#### 3.1.1 Analog Input

<span id="page-5-2"></span>The current detected on analog input is converted to digital 12-bits value. The value is then averaged based on user settings and stored to memory.

 $\overline{G}$ 

#### How to get the analog input current from CNT board:

The recommended range of input current is 1–24 mA. When lower or higher, a nonlinearity may occur. Input resistance is 100  $\Omega$ . The value of input current is:

$$
I_{in} = \frac{10 \cdot U_{ref} \cdot D}{4095} [mA],
$$

where  $U_{ref}$  is 2,5 V (min. 2,4 V, max. 2,6 V) and D is the value from A/D converter. It can be read in the router e.g. with command io get an1. For additional information on command io, see Application Note Commands and Scripts for v2 and v3 Routers [3]. You may increase the accuracy of conversion by adding a constant or multiply with a constan[t.](#page-0-0)

The sample period on analog inputs is adjustable in range 0 to 65535 seconds. At value 0 it is sampling once per second and measurement circuit is permanently switched on. When sampling it is possible to set the time of measurement circuit switched on from 16 ms to 375 ms.

The alarm is generated based on the signal change bigger then setting upper/lower value of limit set. The alarm end is based on the bigger/lower signal change then the hysteresis set (upper/lower limit).

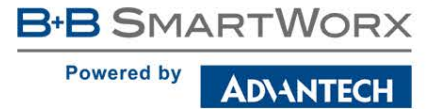

#### <span id="page-6-0"></span>3.1.2 Binary Input

The binary input is potential-free contact which is 8x per second sampling and sampling time is 1/64 seconds. For binary inputs it is possible to set active level either logical 0 or logical 1. Chosen active level can generate an alarm.

#### <span id="page-6-1"></span>3.1.3 Counter Input

The counter inputs are measured to 100 Hz maximally. The ratio of input impulses can be maximal 1:10, that means the impulse width mustn't be lower than 1/10 of signal period. At lower width the true evaluation of the measured signal is not guaranteed. For measuring of small frequencies (about mHz) it is important set the multiplicative constant which multiples metering frequency (flow) because of true evaluation.

The alarm is generated based on the signal change bigger than the value set as frequency upper limit.

In case of no change on input, it is possible to define time after which the value on input will be reset

#### <span id="page-6-2"></span>3.1.4 Binary Output

The binary output is made by transistor with open collector. The transistor is switched off in inactive state (logical 0). In active state (logical 1) the transistor is switched on and connects signal on ground (GND).

Maximal switchable current on output is 100 mA. Maximal voltage which can be on transistor collector is power supply voltage of the router.

The impulse length can be set set in range 125 to 8000 ms which is possible to send on output after number of impulses on input BIN1/CNT1 (configurable 1 to 65535).

#### In sleep mode the all inputs and outputs values are measured and controlled.

### 3.2 Setting the Binary Input Current

<span id="page-6-3"></span>If active level is set as logical 1, the electric current can be selected with jumper. When jumper J4 (see Figure below) is mounted on pins, electric current value is 20 mA. When jumper J4 is not mounted, electric value is 8  $\mu$ A. If current value is 20 mA, CNT has higher consumption, but it has higher resistance to industrial noise.

G

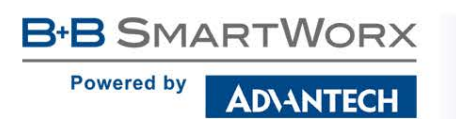

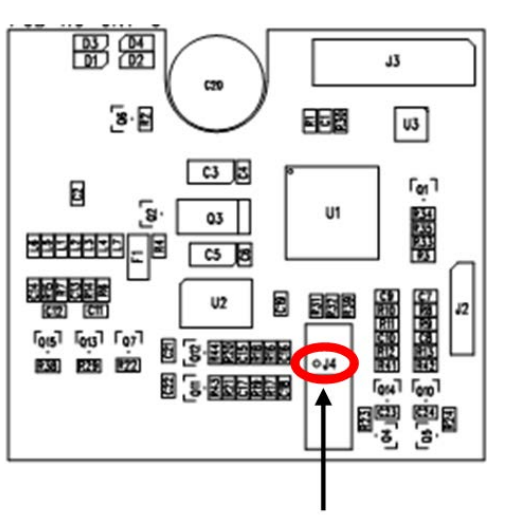

Jumper J4

<span id="page-7-1"></span>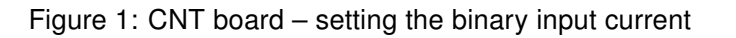

### <span id="page-7-0"></span>3.3 Pin-out of the Connector

Panel socket RJ45.

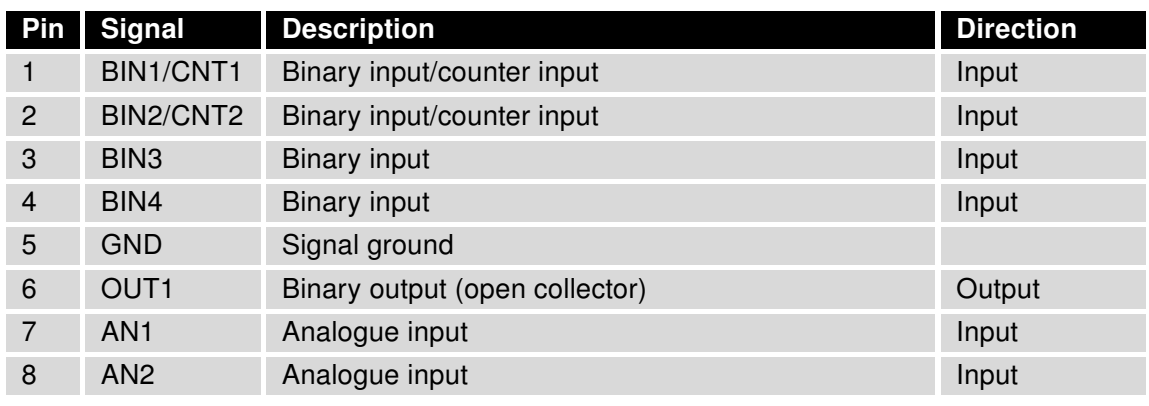

Table 1: Pin-out of port connector

<span id="page-7-3"></span>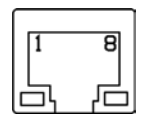

Figure 2: Port connector

<span id="page-7-2"></span>4

**CNT** 

www.lucom.de

www.lucom.de

The router does not support the modifications of any signals of the CNT port, e.g. logical functions.

 $\bullet$ 

 $\bullet$ 

Typical connection of the router measuring circuits:

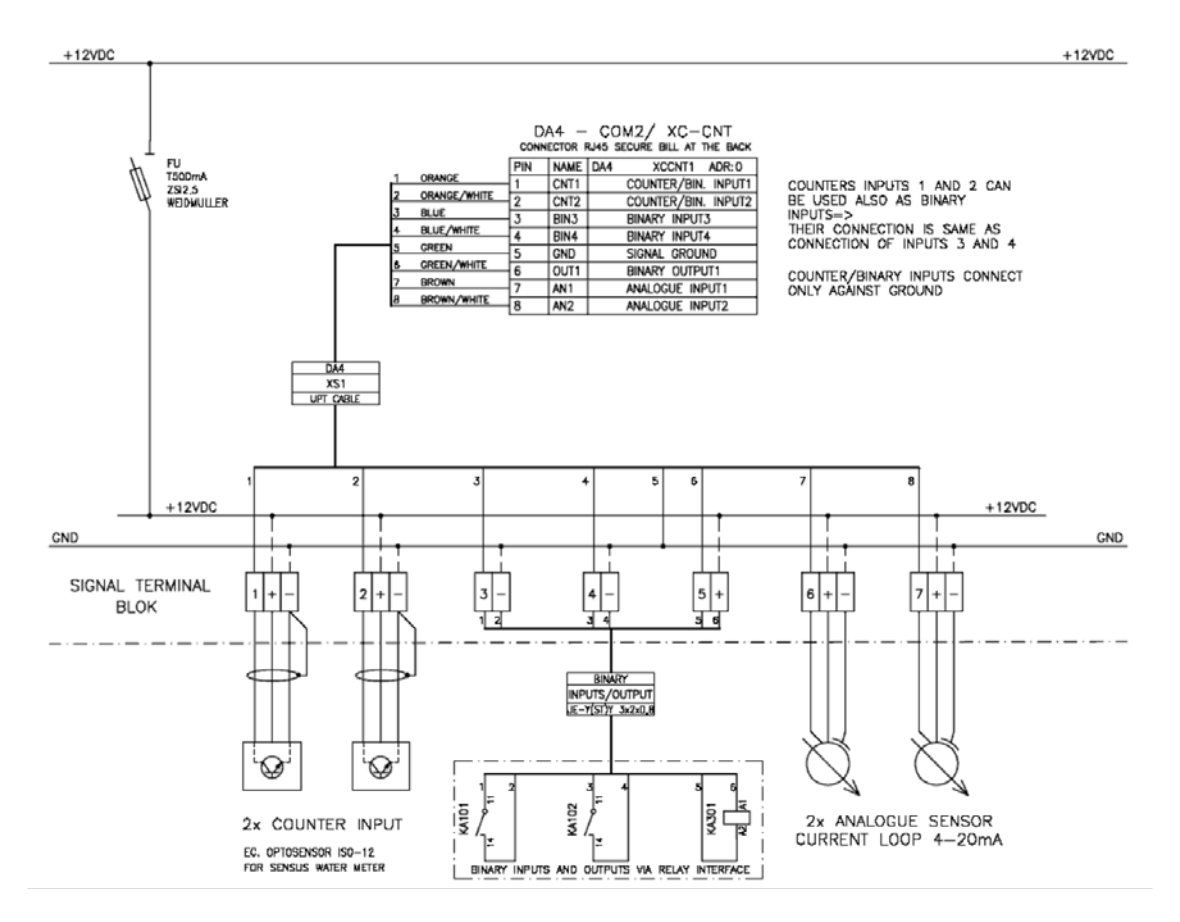

<span id="page-8-0"></span>Figure 3: Connection of the router measuring circuits

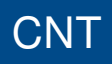

## <span id="page-9-0"></span>3.4 Configuration of CNT Pinout (Firmware Version)

Pinout configuration of CNT connector is possible via user module XC-CNT FW update. The user module is uploaded to the router with CNT as factory default. It is accessible on User Modules page of the router's Web interface. You can choose from firmware versions (pinout configurations) listed in the table bellow. To change the firmware, select it and click the Update PORT1 (PORT2) button. It will take a minute to flash the CNT board and progress will be shown. Click OK after the process was successful. Note: The Apply button alone does not change the firmware (configuration)!

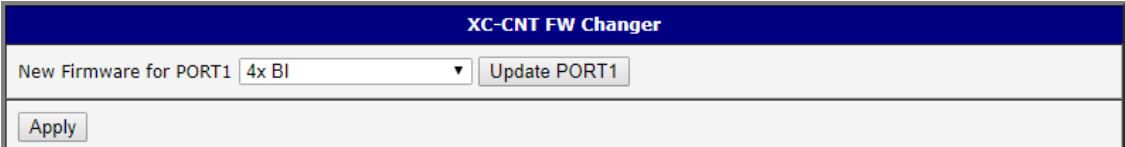

<span id="page-9-1"></span>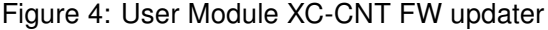

| <b>Firmware version</b> | <b>Connector Pinout</b>                                                                                                    |
|-------------------------|----------------------------------------------------------------------------------------------------|
| $4x$ BI                 | $1 - BIN1 - Binary input$<br>$2 - BIN2 - Binary input$<br>$3 - BIN3 - Binary input$<br>$4 - BIN4 - Binary input$<br>$5 - GND - Signal ground$<br>6 - OUT1 - Binary output (open collector)<br>7 - AN1 - Analogue input<br>$8 - AN2 - Analogue input$ |
| $3x$ BI + 1x CNT        | 1 – CNT1 – Counter input<br>2 - BIN2 - Binary input<br>$3 - BIN3 - Binary input$<br>$4 - BIN4 - Binary input$<br>$5 - GND - Signal ground$<br>6 - OUT1 - Binary output (open collector)<br>7 - AN1 - Analogue input<br>8 - AN2 - Analogue input      |
| $2x$ BI + $2x$ CNT      | 1 - CNT1 - Counter input<br>2 - CNT2 - Counter input<br>$3 - BIN3 - Binary input$<br>$4 - BIN4 - Binary input$<br>5 - GND - Signal ground<br>6 – OUT1 – Binary output (open collector)<br>$7 - AN1 - Analogue input$<br>$8 - AN2 - Analogue input$   |

<span id="page-9-2"></span>Table 2: Available firmware versions and the connector pinout

www.lucom.de

www.lucom.de

www.lucom.de

www.lucom.de

## <span id="page-10-0"></span>3.5 Description of Protocol XC-CNT MODBUS ASCII Slave

The XC-CNT MODBUS ASCII slave protocol is a communication protocol used for communication of the router the CNT board. This protocol enables the configuration of the XC-CNT board's software, reading of its buffer, control of binary output, etc. The expansion port CNT communicates via this protocol with bit rate 9600 bit/s (8N1).

#### XC-CNT Adress Space:

<span id="page-10-1"></span>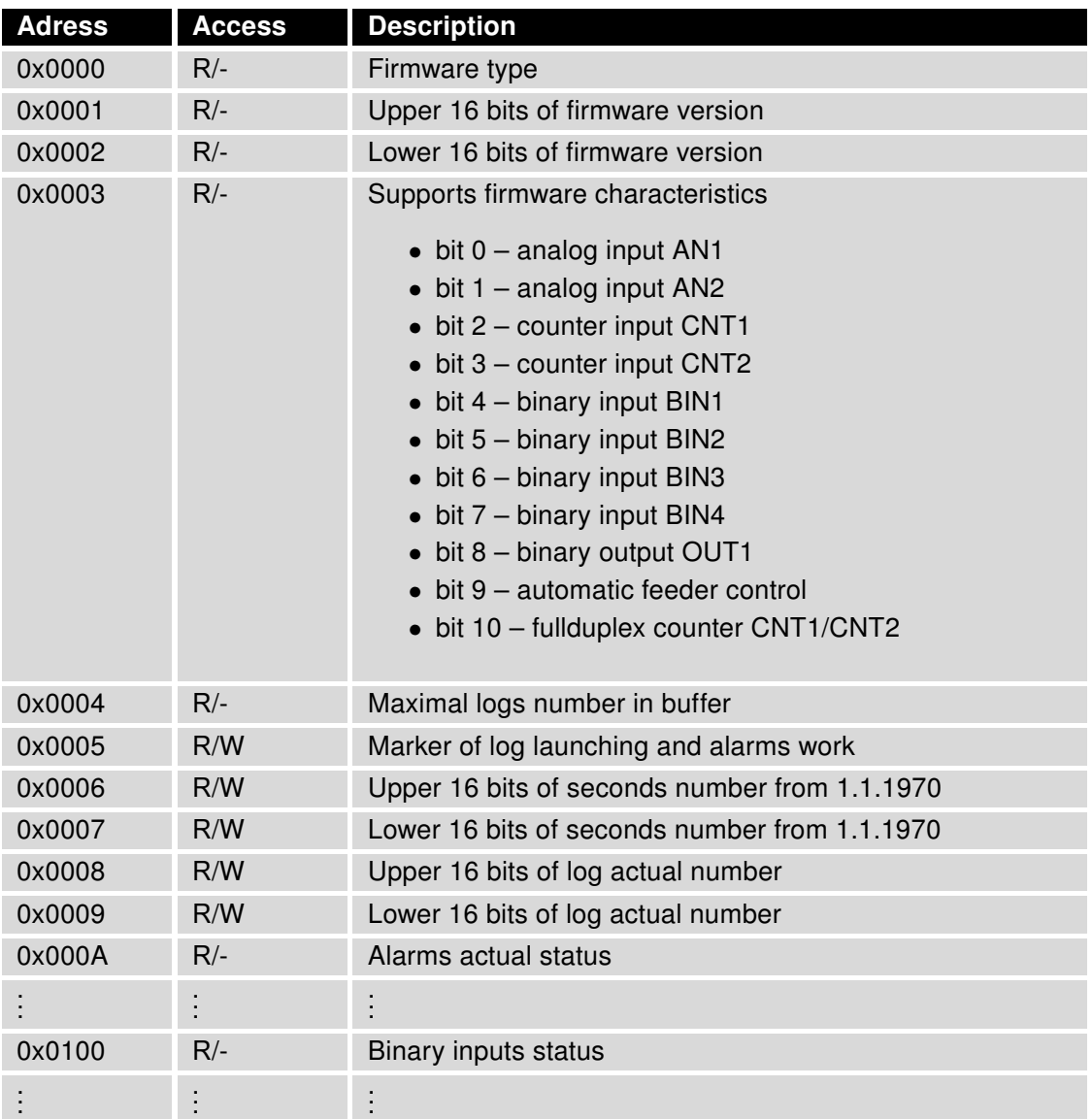

**ADVANTECH** 

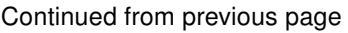

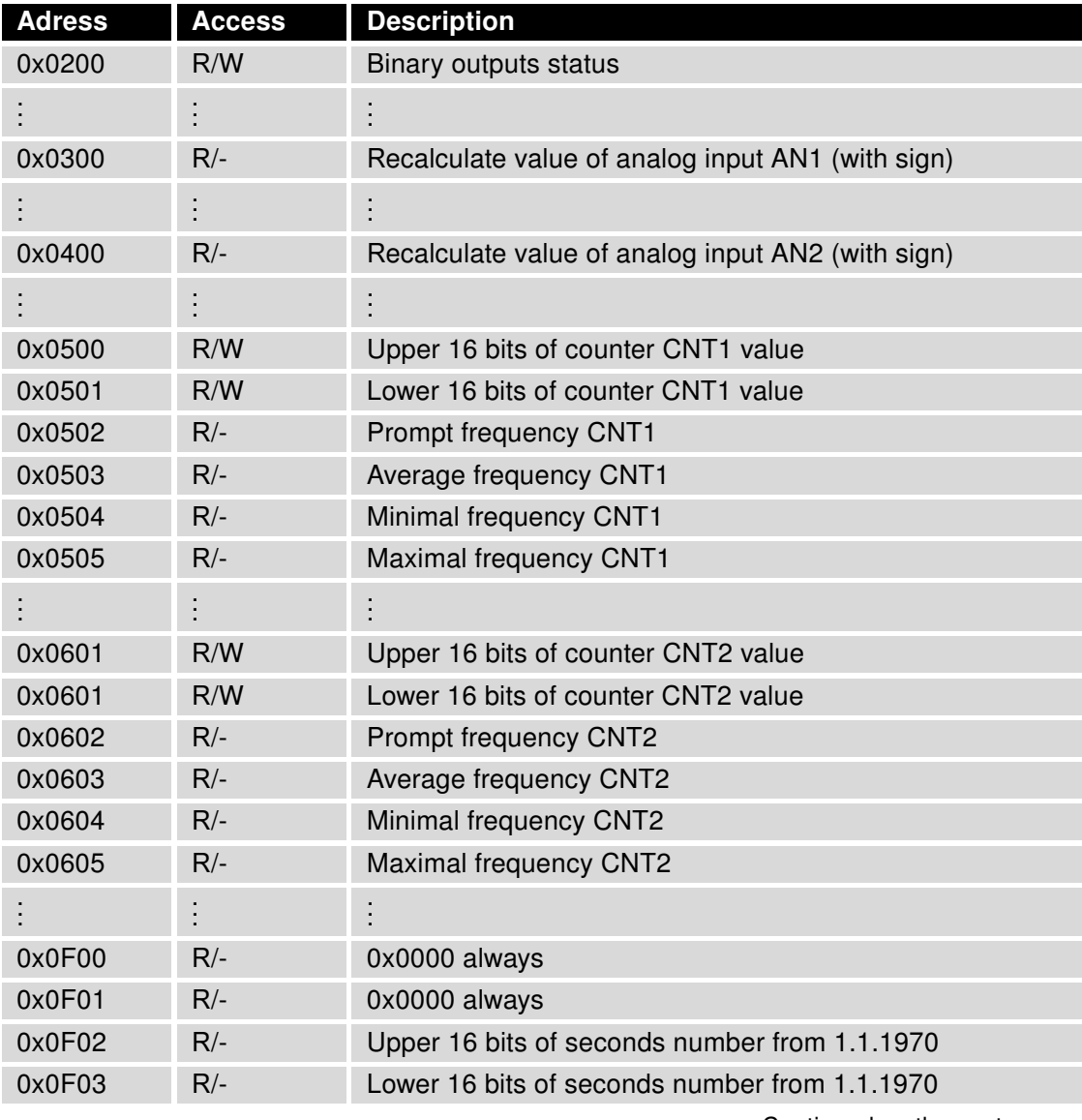

Continued on the next page

[09-02-21](www.lucom.de)

**ADVANTECH** 

#### Continued from previous page

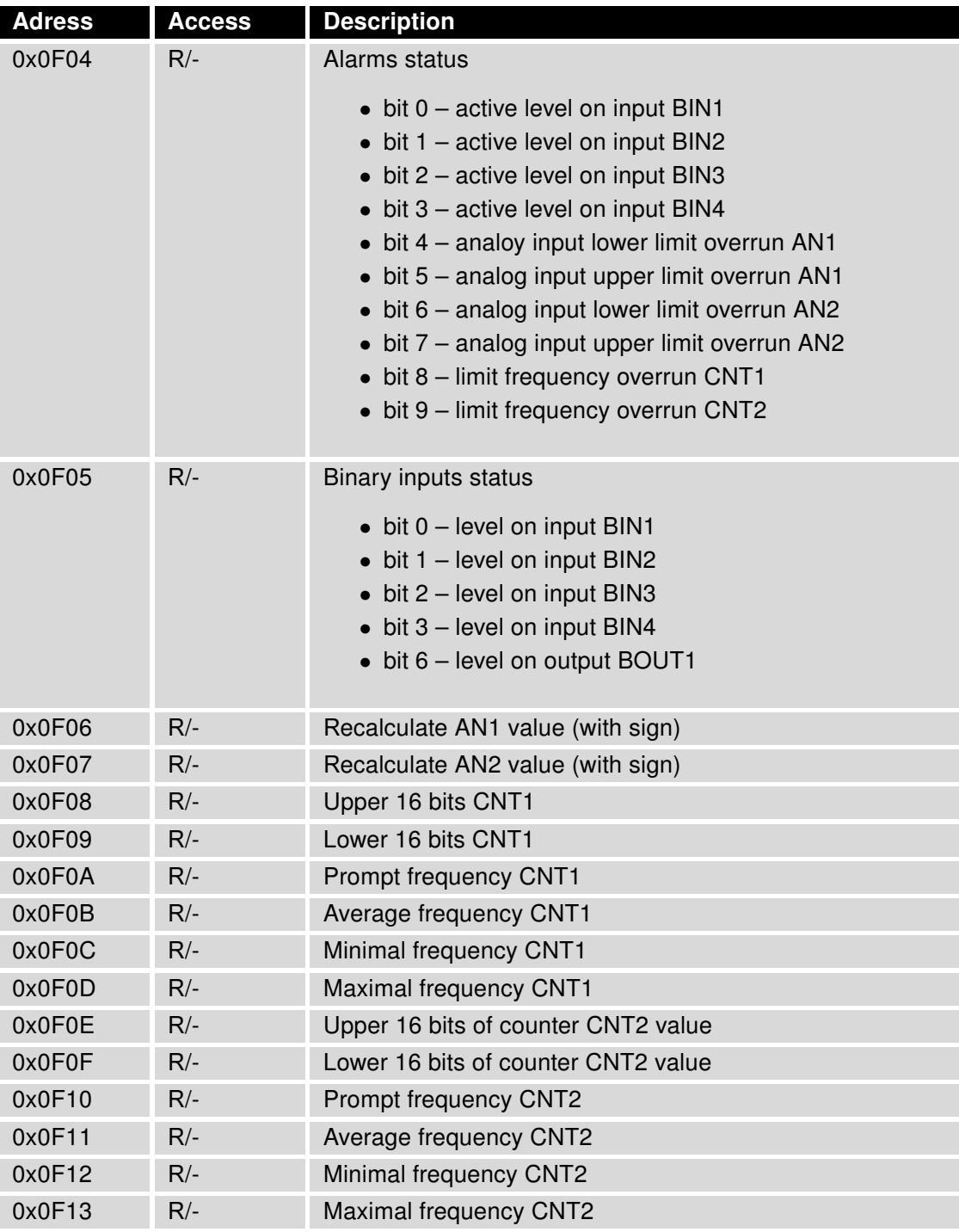

Continued on the next page

www.lucom.de

www.lucom.de

**ADVANTECH** 

#### Continued from previous page

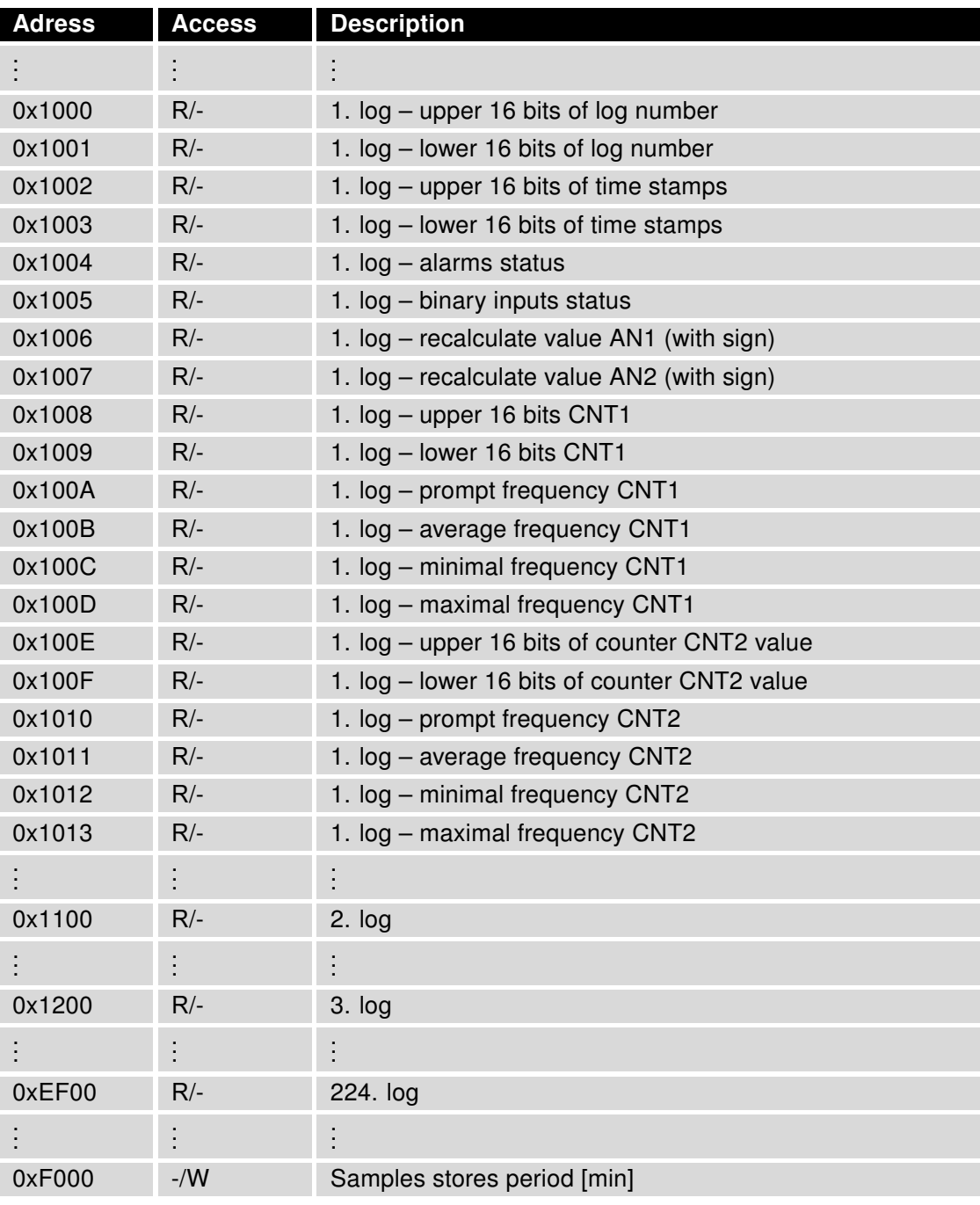

**ADVANTECH** 

#### Continued from previous page

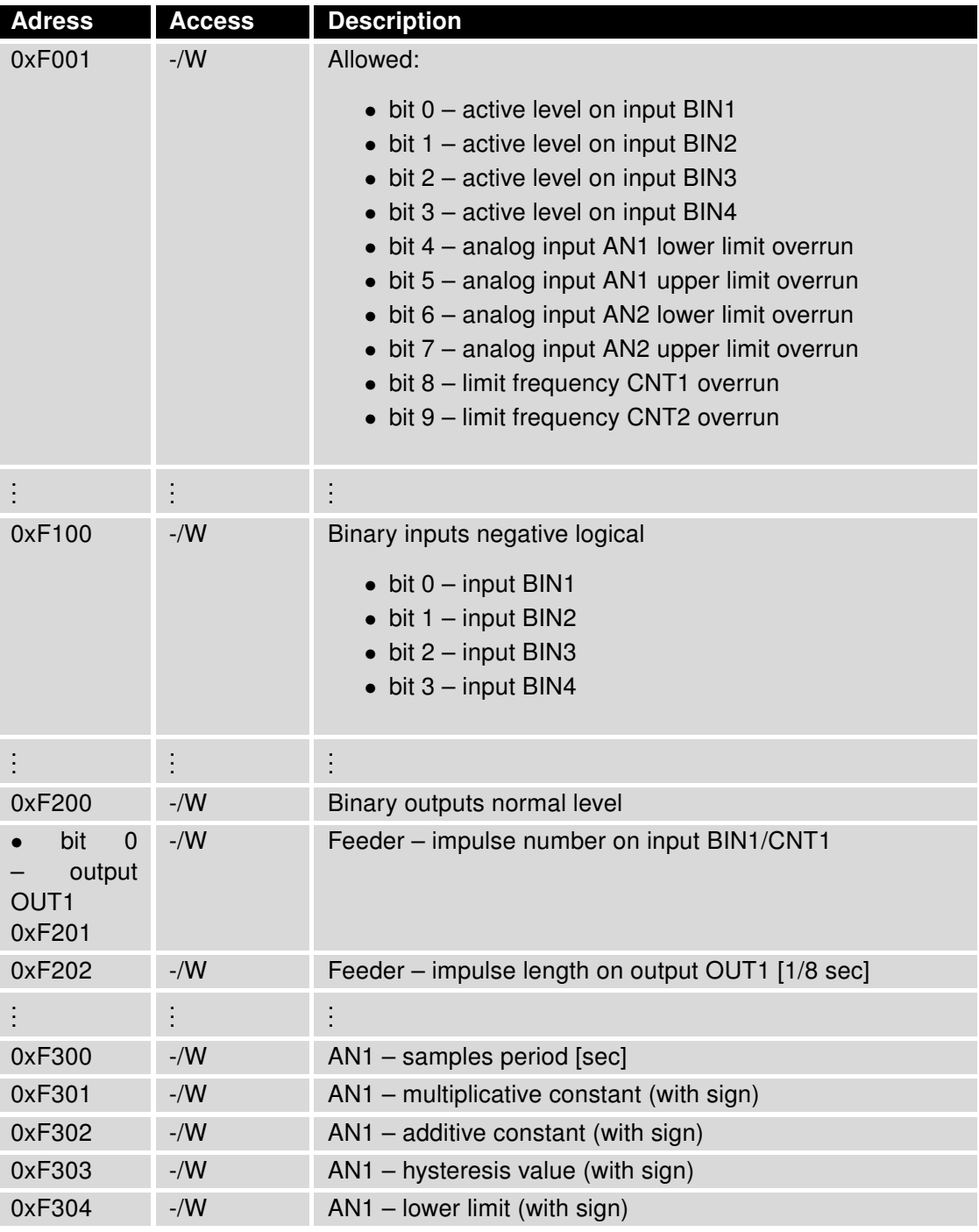

**ADVANTECH** 

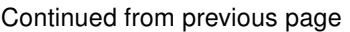

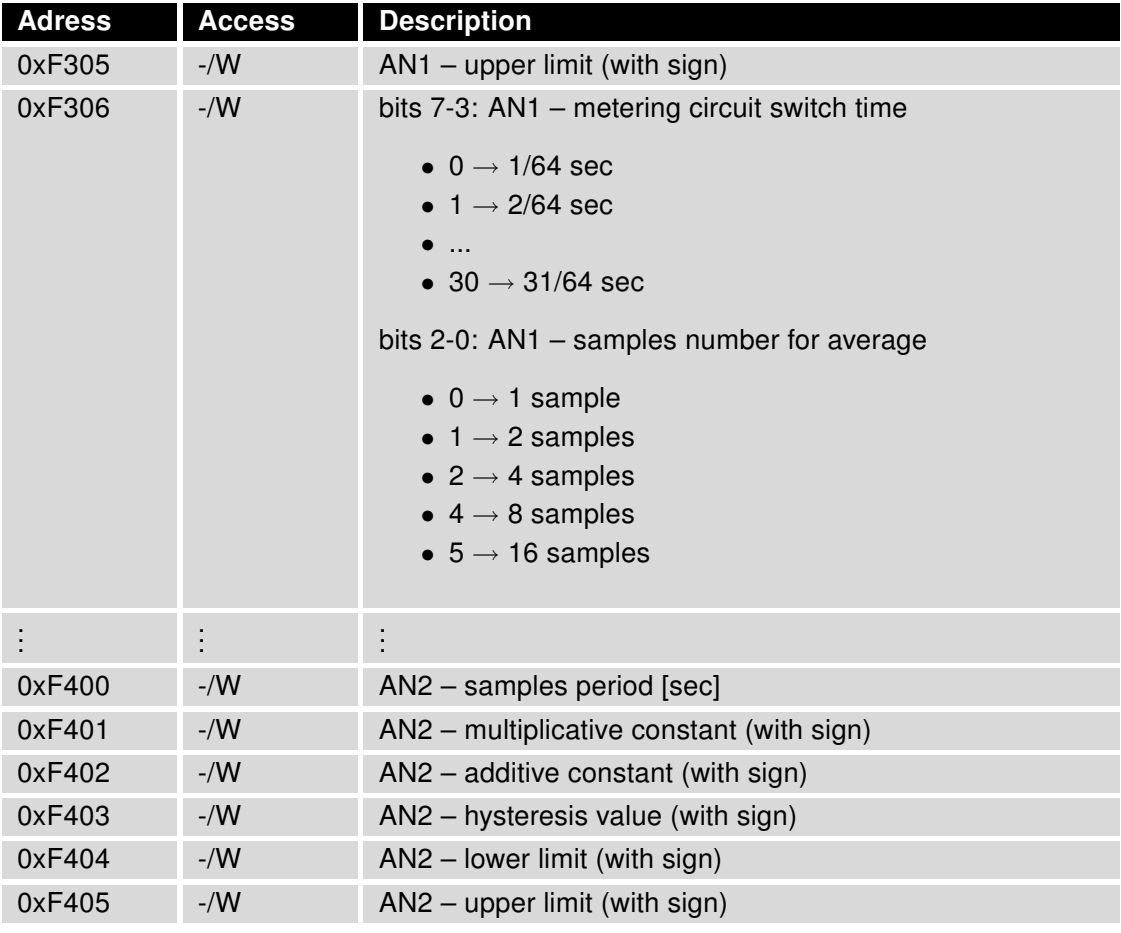

**ADVANTECH** 

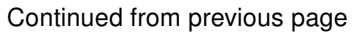

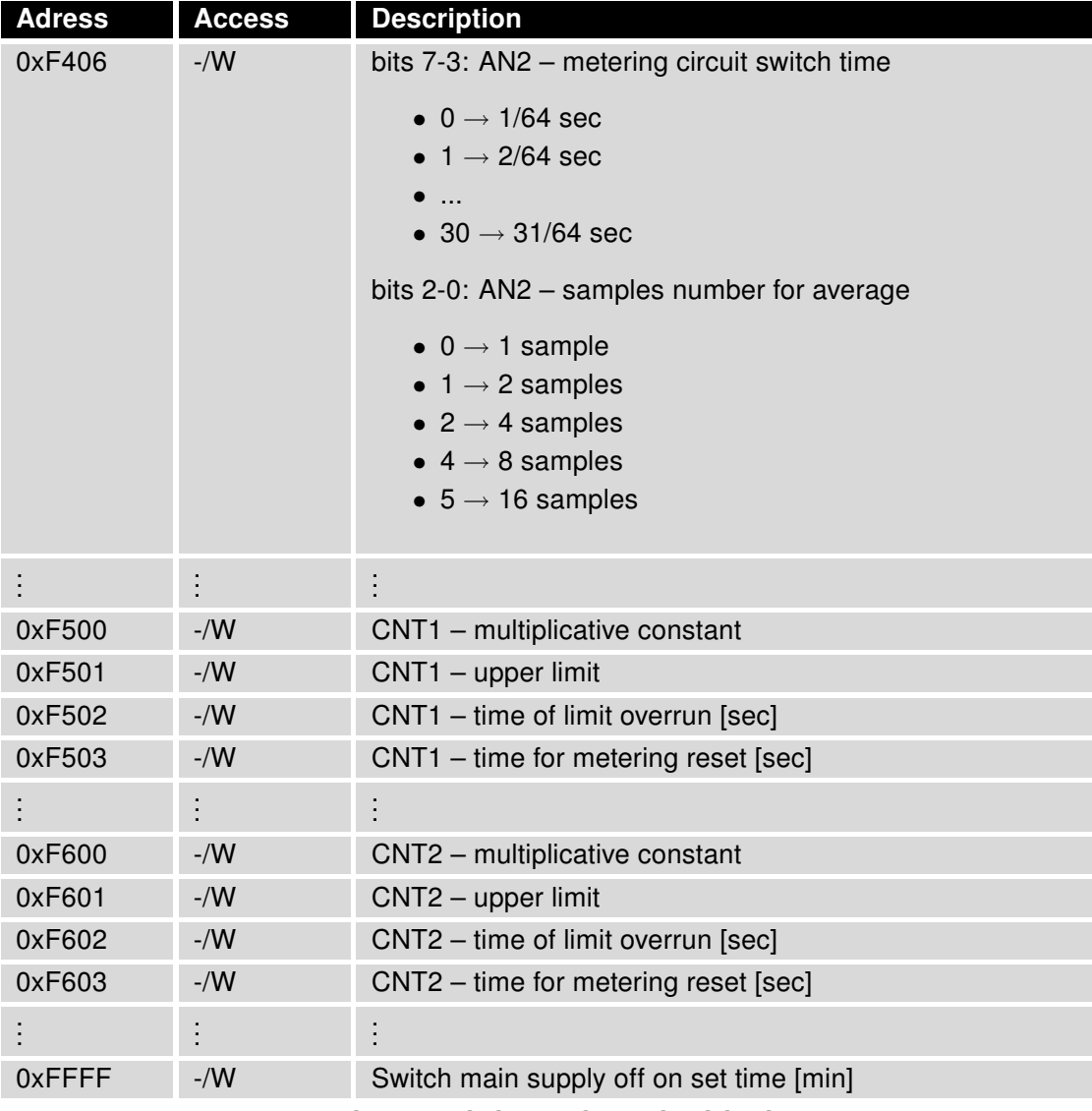

Table 3: Adress Space (XC-CNT MODBUS ASCII Slave Protocol)

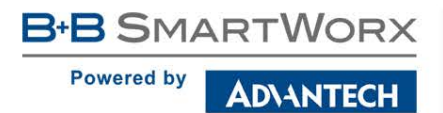

 $\bigcirc$ 

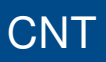

www.lucom.de

www.lucom.de

### <span id="page-17-0"></span>3.6 State Indication of CNT Port

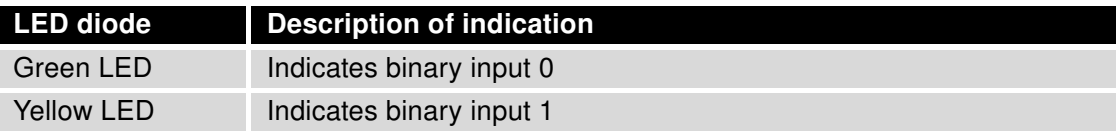

<span id="page-17-3"></span>Table 4: State indication

Status indication is supported from 5th revision of boards.

### <span id="page-17-1"></span>3.7 Delivery Identification

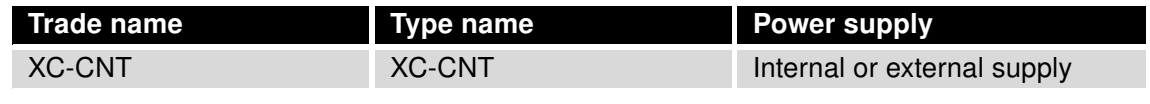

<span id="page-17-4"></span>Table 5: Delivery identification

Example of expansion port label:

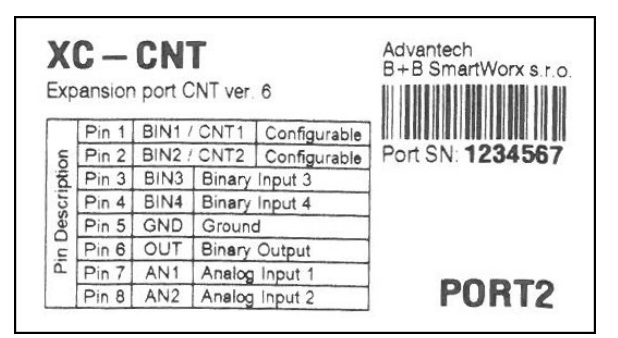

<span id="page-17-2"></span>Figure 5: Expansion port label

# <span id="page-18-0"></span>3.8 Technical Specifications

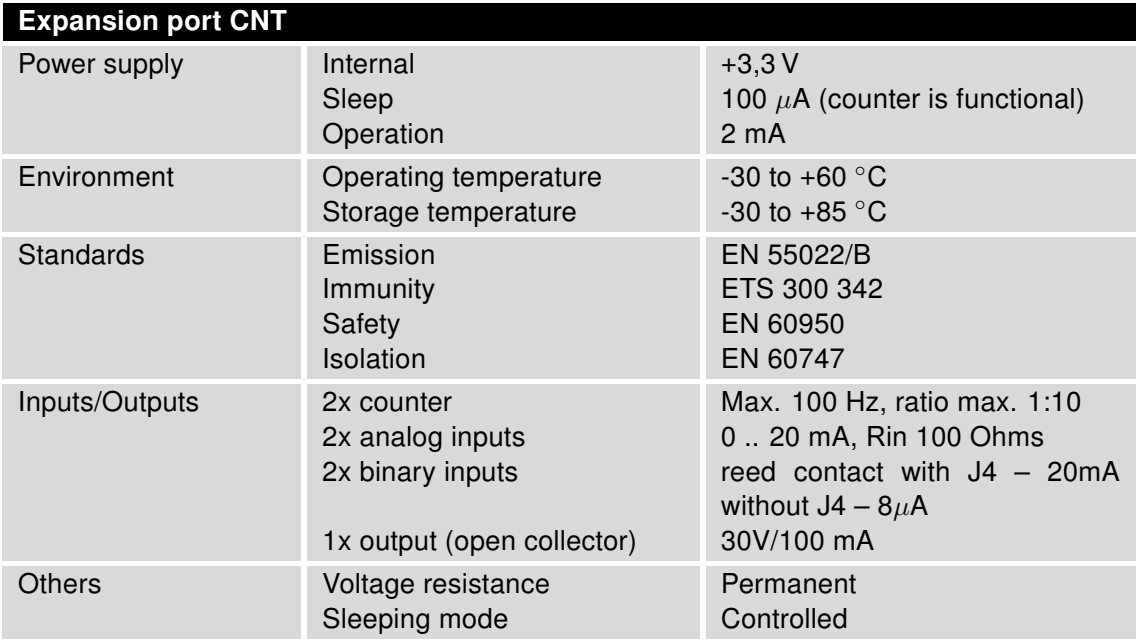

Table 6: Technical specifications

**CNT** 

# 4. Recommended Literature

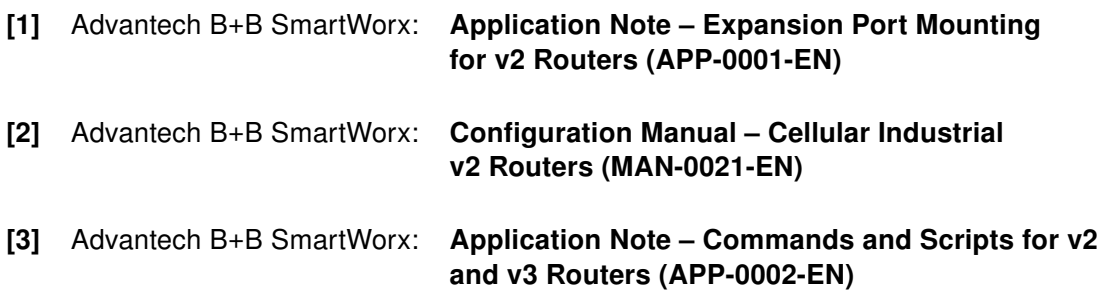

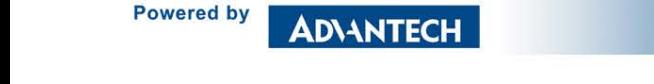

**B-B SMARTWORX** 

# <span id="page-20-0"></span>5. Customers Support

### <span id="page-20-1"></span>5.1 Customer Support for NAM

Phone: +1-800-346-3119 (Monday – Friday, 7 a.m. to 5:30 p.m. CST) Fax: +1-815-433-5109 E-mail: support@advantech-bb.com Web: [www.advantech-bb.com](http://advantech-bb.com)

### <span id="page-20-2"></span>5.2 Customer Support for Europe

Phone: +353 91 792444 Fax: +353 91 792445 E-mail: techSupport@advantech-bb.com Web: www.advantech-bb.com

### 5.3 Customer Support for Asia

Phone: +886-2-2792-7818 #1299 (Monday – Friday, 9 a.m. to 5:30 p.m. UTC+8) Fax: +886-2-2794-7327 E-mail: icg.support@advantech.com.tw Web: www.advantech.com

#### Upkeep-advices:

G

• During cleaning of the router do not use aggressive chemicals, solvents and abrasive cleaners!

Hereby, Advantech B+B SmartWorx s.r.o. company declares that the router (ra-CE dio equipment) with this expansion port installed is in compliance with EU Directive 2014/53/EU. The router with this expansion port installed and no radio interface present is in compliance with EU Directives 2014/30/EU and 2014/35/EU.

The full text of the EU Declaration of Conformity of the corresponding router is available at the following internet address: www.advantech-bb.cz/eudoc

[09-02-21](www.lucom.de)

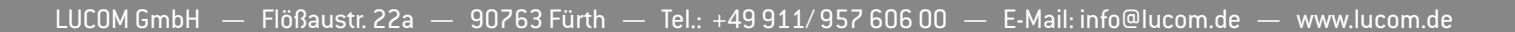